## **ايجاد يك سايت تجاري**

 **مازيار حسن زاده مقدم**  Maziyar\_hsn@yahoo.com

**چكيده اين تحقيق مشتمل است برچگونگي اتصال يك كامپيوتراستفاده كننده به يك سرويس دهنده اينترنت (**ISP **(، نحوه كاروراه اندازي يك ميزبان وب (**Server Web **(، ايجاد بانك اطلاعاتي (**Database **(، تنظيم واسط بانك اطلاعاتي (**ODBC **(، طراحي صفحات وب (**Pages Web **(، افزودن زبان اسكريپت درصفحه (**ASP **(، راه اندازي سايت <sup>و</sup> ارتباط استفاده كننده ازطريق مرورگر (**Browser **(با سرويس دهنده وب .**

## **كلمات كليدي**

**وب ، ميزبان وب ،** IP **، بانك اطلاعاتي ، اسكريپت ،** ASP**،** ODBC

**مقدمه**

**بهره گيري روزافزون ازاينترنت درامورمختلف ازجمله تجارت الكترونيك كـه عمـومي تـرين وفراگيرترين نوع كـاربردآن اسـت سـبب شـده تاابزارهاوتكنيكهـاي ايجـاد سـايتها باقابليـت بيشتروارتباطات سريعتر، فراهم آيد . پـروژه حاضـرمراحل ونحـوه ايجاديـك سـايت تجـاري ازنظرنرم افزاري رابيان ميكند. ابتدا نگاهي خواهيم داشت به آنچه كه درارتباط يـك دسـتگاه باشبكه اينترنت وجوددارد <sup>و</sup> سپس ابزارونرم افزارهايي كـه دركامپيوترهـاي سـرويس دهنـده وسرويس گيرنده بمنظوربرقراري ارتباط نيازاست معرفي ميگرددو نهايتاّ نحوه ذخيـره سـازي وتبادل داده ها وپردازش وپاسخگويي اطلاعات بيان مي گردد.**

**ارتباط با اينترنت اگراينترنت رابصورت يك شبكه تارعنكبوتي خطوط ارتباطي به هم پيوسته درنظربگيريم ، بااتصال فيزيكي دستگاه خودبه يكي ازاين خطوط اولين قدم رابرميداريم . اين اتصال ياازطريق مودم وشماره گيري تلفن ويا ازطريق اتصال به شبكه محلي (ازطريق كارت شبكه ) كه به اينترنت متصل است برقرارميشود. كامپيوترمابطورمستقيم وياازطريق شبكه محلي به يك سرويس دهنده اينترنت**Provider Service Internet (P.S.I **(متصل ميگردد كه اين سرويس دهنده خودبه شبكه اينبرنت متصل است . كامپيوترشخصي ما پـس ازاتصـال بـه** P.S.I **بـدنبال آدرس** IP **كامپيوترموردنظركـه درشـبكه**

**اينترنت قراردارد ميگردد. هركـامپيوتر روي اينترنـت ازجملـه كامپيوترمـا ( البتـه وقتـي بـه اينترنت متصل است ) داراي يـك آدرس** IP **منحصربفرداسـت كـه آن راازسـايركامپيوترهاي روي اينترنت متمايزميكند.**

**آدرس** Addres Protocol Internet (IP **(ازچهارعــدد اوكتــت (**Octet **(تشــكيل ميشــودكه هركامپيوتررابطور منحصربفرد دراينترنت مشخص ميكند. بـراي مثـال آدرس** IP **سـايت** yahoo **عبارتست از 204.71.200.67**

**آدرس**IP **<sup>د</sup> رواقع چيزي شبيه به شماره تلفـن اسـت <sup>و</sup> تايـپ** com.yahoo.www://http **بـه معنـي شماره گيري اينترنتي 04.71.200.67 ميباشد.**

**كامپيوترماپيامي به كامپيوترمقصدميفرسـتد، اگركامپيوترموردنظربـه ايـن درخواسـت ارتبـاط پاسـخي ندهـد ارتبـاط برقرارنخواهدشـد، درغيراينصـورت كـامپيوتر** ISP **يـك آدرس** IP **بـه كامپيوترمااختصاص ميدهد <sup>و</sup> تازمان برقراري ارتباط اين آدرس خاص كامپيوترماخواهـدبود، پس ازقطع ارتباط اين آدرس آزادشده ودرارتباط بعدي به يك كامپيوترديگراختصاص ميابد . اما اين** ISP **خودداراي يك آدرس** IP **ثابت ميباشد**

**بطوركلي كسي كه دراينترنت** Register **شده وداراي آدرس مشخص باشد داراي يك آدرس** IP **مشخص نيزميباشد**

 **اماكاربري كه به اينترنت متصل ميگردد درطول زمان اتصـال داراي يـك آدرس** IP **موقـت ميباشد.**

**پس از برقراري ارتباط ، نرم افزاري كه بايد در طرف مقابل پيام رادريافت كرده وبه آن پاسخ دهد، ميزبان وب است . ميزبان وب ابتدا بررسي ميكند چه درخواستي ازآن شده ودرصـورت لزوم آن درخواست رابه مسيرمناسب هدايت ميكند. گاهي اوقات اين درخواسـت فقـط يـك صفحه وب ايستا (**Static **(اسـت كـه دراينحالـت ميزبـان وب اطلاعـات مربوطـه رابـه مرورگـر (**Browser **(كامپيوترما (درخواست كننده ) ارسال ميكند. مرورگر همان نرم افـزاري اسـت كـه توسط آن دركامپيوترخود صفحات وب را مشـاهده ميكنـيم .( نـرم افزارهـايي ماننـد** Internet Ie [Explorer **[<sup>و</sup>** Netscape **( <sup>و</sup> درواقع درخواست كننده بااستفاده ازمرورگروواردكردن آدرس، به ميزبان متصل شده وازطريق صفحات وب ميزبان به تبادل اسلاعات ميپردازد. گـاهي اوقـات نيزممكن است اطلاعات درخواست شده ، پويا (**Dynamic **( باشد كه دراين حالت ميزبـان وب بايددرخواست رابه محل مناسب هدايت كرده تا پردازشهاي خاصي ازقبيل اجراي برنامـه اي مشخص، استخراج اطلاعات ازبانك اطلاعاتي <sup>و</sup> نظاير آن انجام دهدوحاصـل كاررادرصـفحات وب قرارداده وبه مرورگردرخواست كننده بفرستد. درصورت نيازبه صـفحات وب ديناميـك ، استفاده ازيـك نـوع برنامـه نويسـي خـاص درمحـيط سـاخت صـفحات وب الزامـي اسـت . همانطوركه ميدانيم ايجادصفحه وب استاتيك بااستفاده اززبان** HTML **صورت ميگيرد (** HyperText Language Markup **( امادرصورت نيازبه افزودن قسمتهاي ديناميك درصفحات وب ، بايد بااستفاده ازيك محيط برنامه نويسي كه درداخـل مـتن** HTML **قرارميگيـرد ايـن كارراانجـام داد. ايـن محيط برنامه نويسي را** Pages Server Active (ASP **(ميگويند. زبان برنامه نويسي ازنوع** Script **است <sup>و</sup> زبانهاي رايج** VBscript **<sup>و</sup>** Jscript **هستند كه بترتيب زيرمجموعـه اي ازدسـتورالعملهاي زبـان**  Basic Visual **<sup>و</sup>** Java **ميباشند كه توسـط مرورگرهـا قابـل تفسـير واجـرا هسـتند. بعبـارت ديگـر مرورگرها باتفسير (**Compile **(دستورات** HTML **<sup>و</sup>** ASP **صفحات وب راقابل نمايش ميكنند.**

**ميزبان وب** Server Web **نرم افزاريست كه دركامپيوترميزبان (سرويس دهنده) قراردارد <sup>و</sup> به درخواسـت كننـده پاسـخ ميدهــد. همانطوركــه گفتــه شدكامپيوتردرخواســت كننــده بااســتفاده از آدرس** IP **بــه كامپيوترسرويس دهنده متصل ميشود. كامپيوترسرويس دهنده به محـض اتصـال درخواسـت كننده يك آدرس** IP **به آن اختصاص ميدهد تابااستفاده ازآن ، پاسخهاي مـوردنظر دقيقـا بـه كامپيوتردرخواست كننده برسد.( زيرا به روي شبكه اينترنت همه چيز به اشتراك گذاشته مـي شود <sup>و</sup> تنها از طريق آدرس** IP **هر كامپيوتر است كه مي توان اطلاعـات مـورد درخواسـت همـان** 

**اختصار: با توجه به موضوع پروژه كه ايجاد <sup>و</sup> راه اندازي يك ساييت تجارت الكترونيك مـي باشد از اين پس كامپيوتر درخواست كننده را بنام مشتري <sup>و</sup> سرويس دهنده را بنام ميزبان مي ناميم.**

**ارتباط بين مشتري را مي توان به شكل ساده زير نشان داد.**

**كامپيوتر دريافت شود.)**

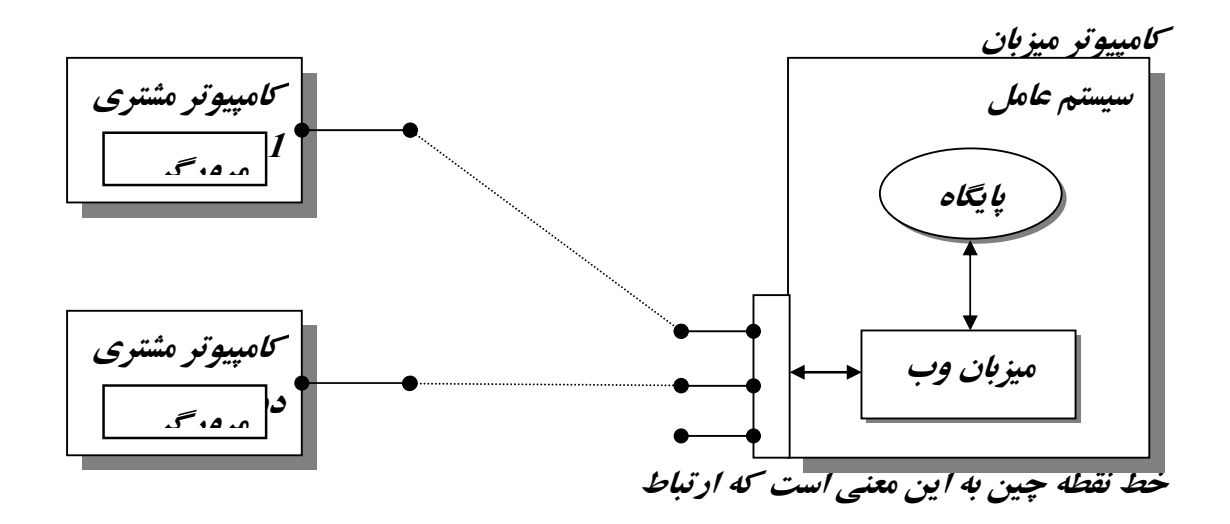

**ممكن است مستقيم وياباواسطه باشد. بعبارت ديگرممكن است كامپيوترشخصي مابه يك سرويس دهنده محلي متصل شودوآن سرويس دهنده محلي خودبعنوان يك درخوايت** **كننده براي ميزبان باشد. دراين حالت اتصال فيزيكي مشتري به سرويس دهنده واسط برقراراست اما باواردكردن آدرس** IP **ميزبان بصورت مجازي مستقيماّ به ميزبان متصل ميشود.**

**نرم افزارهاي ميزبان : دراينجا نرم افزارهاي ميزبان تحت ويندوز رانام ميبريم ويكي از آنهاراكه درپروژه استفاده ميشود، مورد بررسي قرارخواهيم داد.**  $\Lambda$ IS 4.0 (Internet Information Server  $-1$  **ميزبان وب** IIS **نسخه 4.0 قابل نصب برروي** NT Windows **بوده وهمراه** Pack Service **ارائه گرديده است . <sup>2</sup> -** 5.0 IIS **: همراه** 2000 Windows **ارائه گرديد**

 $(P.W.S \cap (Personal Web Server - 3)$  **سرويس دهنده وب شخصي كه همراه ويندوز <sup>95</sup>/<sup>98</sup> ارائه گرديده واستفاده ازآن نسبت به**  IIS **بسيارساده تراست <sup>و</sup> بدليل اينكه** IIS **هنگام كار بايد حتماّ به اينترنت متصل باشد اما** PWS **قادر است بدوناين اتصال نيزكاركند، لذا دراين پروژه كه قصد استفاده برروي يك كامپيوترراداريم ، از سرويس دهنده وب شخصي** PWS **استفاده مي كنيم .**

**نصب <sup>و</sup> استفاده ازميزبان وب** PWS **: درصورتيكه برنامه فوق درويندوز وجودنداشته باشد، آن راازطريق** Control panel -> Add/Remove Program -> Windows setting -> Internet tools**: گزينه** Server Web Personal **راانتخاب وبه ويندوز اضافه ميكنيم . قابل** Start – Programs – Internet Explorer – Personal Web Server **ازطريق فوق برنامه اجراي انجان است.. مديريت** PWS **بااجراي برنامـه مـديريت وب شخصـي** Web Personal (PWM Manager **(صورت ميگيرد. بااجرلي** PWM **سيستم مديريت وب شخصي درحافظه فعال ميگردد <sup>و</sup> صـفحه مربوطـ <sup>ه</sup> نيزنمايان ميشود اين صفحه داراي سه گزينه است :** Advanced , Tour , Main **گزينه** Main **وضعيت فعال يا غيرفعال بودن ميزبان وب رادرحافظه نشان ميدهد. دكمه موجوددراين صفحه دو وضعيت** Start **يا** Stop **را بخود ميگيرد. درقسمت بالاي صفحه** Main

**نام كامپيوتر نوشته شدهاست . اين نام همان ناميست كه در آدرس دهي صفحه وب بصورت قرارگيري محل** Servername **.ميشود نوشته** http://Servername/Webpage.html **نام كامپيوتر <sup>و</sup>** htm.Webpage **مسيرونام صفحه اصلي سايت ماميباشد. علاوه براين عنوان خاص ، هركامپيوتر داراي يك نام <sup>و</sup> آدرس** IP **پيش فرض است كه به خودآن كامپيوتر اشاره ميكندو بترتيب عبارتند از نام** localhost **<sup>و</sup> آدرس 127.0.0.1 بنابراين هرسه** URL **زير به يك چيزاشاره ميكند**

http://Servername http://localhost http://127.0.0.1

**ايجاد دايركتوري ها <sup>و</sup> مسيرهاي مجازي : پس ازراه اندازي ميزبان وب لازم است تامحل قرارگيري صفحات وب وفايلهاي الصاقي به صفحات مانند تصاوير را تعيين نماييم . درواقع تايپ آدرس يك صفحه وب بمنزله تعيين مسيرفيزيكي آن صفحه است. مديريت ميزبان وب براي هرمسيرواقعي ازدايركتوريها ، يك مسير مجازي تعيين ميكند. بصورت پيش فرض آدرس** Servername://http**/ اشاره به مسيرواقعي** wwwroot\inetpub\:c**\ دارد. براي مثال اگر تصاويرمورداستفاده درصفحات وب رادرزيردايركتوري** http://servername/images **باآن متناظر مسيرمجازي ، قراردهيم\** c:\inetpub\wwwroot\images **خواهد بود. براي مشاهده وياافزودن دايركتوريهاوتخصيص مسيرهاي مجازي متناظر، ازگزينه**  Advanced **صفحه** PWM **استفاده مي كنيم. دراين قسمت باانتخاب** Add **فرم ديگري ظاهرميشودكه شامل دوسطراست سطراول مسيرواقعي دايركتوري <sup>و</sup> سطردوم نام مجازي (**alias **(آن راوارد مي كنيم . مادراين پروژه صفحه وب اصلي رادرريشه پيش فرض ، صفحات خبري رادرشاخه** Tour **صفحات ثبت سفارش رادر شاخه <sup>×</sup>قيثقس <sup>و</sup> تصاويرموردنيازصفحات رادر شاخه** Images **ذخيره ميكنيم . بنابراين بامشاهده فرم** Advanced **خواهيم داشت :**

 **مسير مجازي مسير واقعي**

C:\inetpub\wwwroot C://inetpub/wwwroot/images\ /images

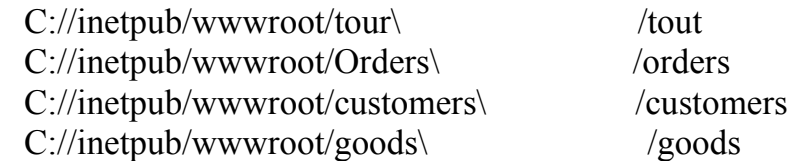

**(**HTML : (HyperText Markup Language **زبــان علامتگــذاري ابــرمتن ، ابزاريســت بــراي ايجــاد <sup>و</sup> فرمــت كــردن صــفحات وب <sup>و</sup> بــه مرورگرميگويدكه صفحه وب راچگونه نمايش دهد. هرمرورگرقابليت خواندن ، تفسـيرواجراي**  HTML **رادارد. بعبارت ديگر يك مرورگر كامپايلر** html **است . ويژگي** html **قابليت ارتبـاط متن صفحه به صفحات ديگراست اين ويژگـي را** hyperlink **ميگوينـد بنـابراين يـك صـفحه**  html **شامل متن بافرمت موردنظرومجموعه اي از** hyperlink **ها برروي عبارات** text **اسـت . باافزايش كاربرد صفحات** hypertext **نيازبه افزايش كارايي صفحات جهت پـردازش <sup>و</sup> نمـايش اطلاعات ديناميك برروي مرورگرها ايجاب كردكه قابليت افزودن محيط برنامه نويسـي** ASP **درداخل** html **ايجاد وازطرف ديگر قابليت تفسير اين نوع برنامـه هـا نيزدرمرورگرهـا فـراهم آيد.**

**باآمدن زبانهاي اسكريپت ، مرورگرها قابليـت تفسـيراين زبانهـا رانيزداراشـدند . درايـن زمـان مرورگرهاي متـداول قابليـت تفسـيرزبانهاي اسـكريپت** VBscript **<sup>و</sup>** Jscript **رادارنـد.بـراي نوشتن يك برنامه** HTML **تنهانيازبه يك محيط ويرايش متن مانند** WordPad **ميباشد. البته امروزه جهت صعت كاروصرفه جويي درزمان ازنرم افزارهاي طراحي وتوليدصفحات وب استفاده ميشود. ازجمله اين نرم افزارها راميتوان از** FrontPage**،** Designer Web**،** Visual **<sup>و</sup>** Flash

InterDev **نـام بـرد، كـه نـرم افزارآخـر ابزارمناسـبي جهـت ايجـاد <sup>و</sup> ارتبـاط باپايگـاه داده هارانيزدارد. پس از توليد صفحات وب توسط نرم افزارهاي كمكـي ميتـوان بااسـتفاده ازيـك اديتور دستورالعملهاي يك زبان اسكريپت رادرآن قرارداد (همين كاررا برنامـه نويسـي** ASP **ميناميم ) دراين پروژه ازنرم افزار** FrontPage **براي ايجادصفحات وب استفاده ميشودوسپس كدهاي اسكريپت درآن نوشته خواهدشد.**

**ايجاد صفحه اصلي درمسيرريشه : صفحه اصلي يا صفحه اول ورود به سايت راكه** homepage **مينامند، معمولاّ** htm.Index **نامگذاري ميكنند. نرم افزار** FrontPage **نيز بصورت پيش فرض همين نام رااختيارميكند.**

**صفحه اول سايت رابگونه اي طراحي ميكنيم كه گزينه هاي اصلي وكلي راشامل شود، نسبتاّ خلوت و داراي تصاويري جهت جذب مشتري باشد!. دراين پروژه موضوعات كلي كه درصفحه اصلي قرارميگيرد عبارتند از : - آشنايي باسايت <sup>و</sup> گذار از فروشگاه** Tour **- ثبت عضويت مشتريان** Registeration **- فهرست اجناس فروشگاه** Goods **- ثبت سفارش كالا** Orders **- گزارش فروش كالا** Reports **باانتخاب هرگزينه واستفاده از** hyperlink **به صفحه ياصفحات ديگر مي رويم . (** ASP : (Active Server Pages ASP **درواقع يك صفحه** HTML **است كه برنامه اي كوچك دردل آن اجرا ميشود، مانند برنامه اي اسكريپت مثلا تكه برنامه اي به زبان** VBscript **كه درمتن** html **قرارميگيرد. درابتداي متن** html **صفحه وب ، به مرورگراعلام ميشود كه صفحه جاري،** ASP **ونام زبان اسكريپت چيست . مرورگر دستورات** html **راتفسيروصفحه وب راميسازد، اماآن بخش ازمتن** html **راكه شامل دستورات اسكريپت است، به ميزبان وب ميفرستد. ميزبان وب برنامه** ASP **رابه مسيرومحل مناسب جهت پردازش وپاسخ هدايت ميكند، نتيجه پردازش تسط ميزبان وب به مرورگركامپيوتردرخواست كننده ارسال مي گردد. اعلام استفاده اززبان اسكريپت درصفحه** html **بصورت زيراست :**

 $\leq$ **\$** LANGUAGE = "VBSCRIPT  $\mathcal{Q}$  **\$ <sup>&</sup>lt;**HTML**<sup>&</sup>gt;**

**. . .**

**علامت @ به مرورگرميگويد كه بايك زبان اسكريپت روبروست ونام زبان نيزدرپي آن مي آيد.**

**ايجادودسترسي به بانك اطلاعا تي : اينكه ازچه بانك اطلاعاتي استفاده كنـيم بسـتگي بـه حجـم اطلاعـات ، نـوع ونـرخ دسترسـي وگستردگي اشتراك داده هادارد. متداولترين وقويترين سيستم مديريت پايگـاه داده هـا كـه امروزه درسطح وسيع استفاده ميگردد نرم افزار** Oracle **است . كمپاني ميكروسافت طي سالهاي** **اخير نرم افزار** 7.0 SQLserver **<sup>و</sup> سپس نسخه <sup>2000</sup> راارائه داده است كـه درسـطح شـبكه هـاي محلي وياكمي وسيعتر، مناسب است . ازنظر برنامه نويسي ايجادصفحات وب ، اينكه باچه بانك اطلاعاتي سروكارداريم واقعاّمهم نيست زيرا ميزبان وب توسط يك واسط به هرنوع بانكي قابل اتصـال اسـت وچنانكـه خـواهيم ديـد درمحيط برنامه نويسي** ASP **، مستقل ازنوع بانك اطلاعاتي ، دستورات عملياتي بـرروي بانـك درج ميگردد.**

**دراين پروژه حتي ميتوان ازبانك اطلاعاتي** Access **استفاده نمـود، امـا باتوجـه باينكـه پـروژه مربوط به درس شبكه ميباشد، ازنسـخه** Desktop **نـرم افزلـر** 7.0 SQLserver **كـه مفـاهيمي ازشـبكه نيزدرآن مطرح ميشود استفاده ميكنيم . درقسمت بعدخواهيم ديدكه چگونه بااستفاده از تكنيك**  ODBC **وانتخاب درايورمناسب چگونه سايت خودرامستقل ازبانك اطلاعاتي ايجادمي كنيم . در اين مرحله ما براي پروژه، نمودارگردش داده ها** DFD **((<sup>و</sup> جدولهاي مورداستفاده درسايت خودرا معرفي وسپس ساختارداده هارابه زبان استاندارد** SQL **بيان ميكنيم .**

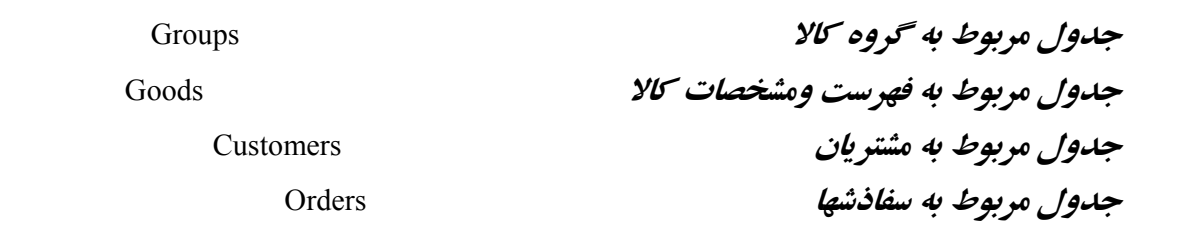

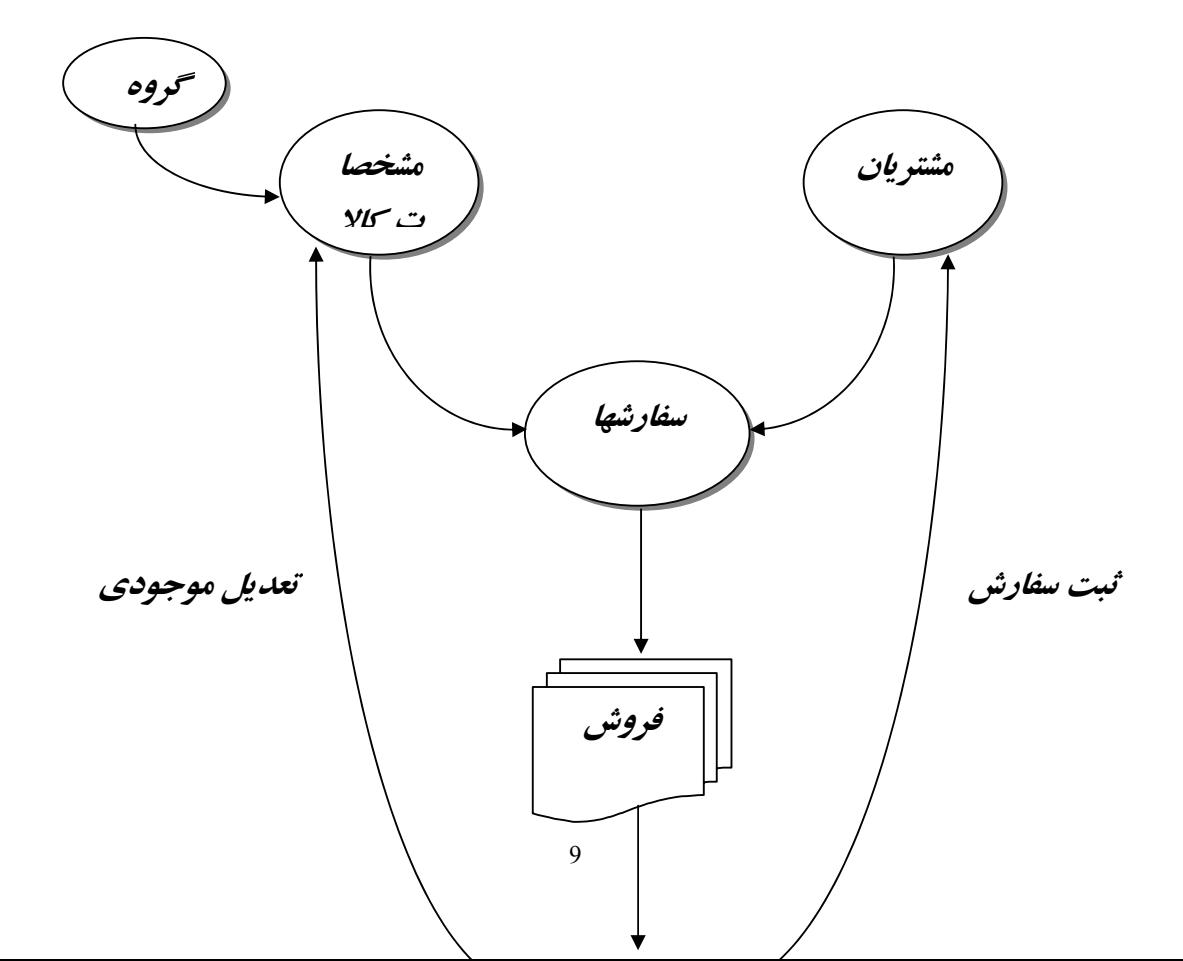

**كدپستي** CustZip **آدرس الكترونيك** CustEmail **تاريخ اشتراك** CustDate **شغل مشتري** CustOccopation **شماره تلفن** CustPhone **تاريخ آخرين ارتباط** CustLastDate

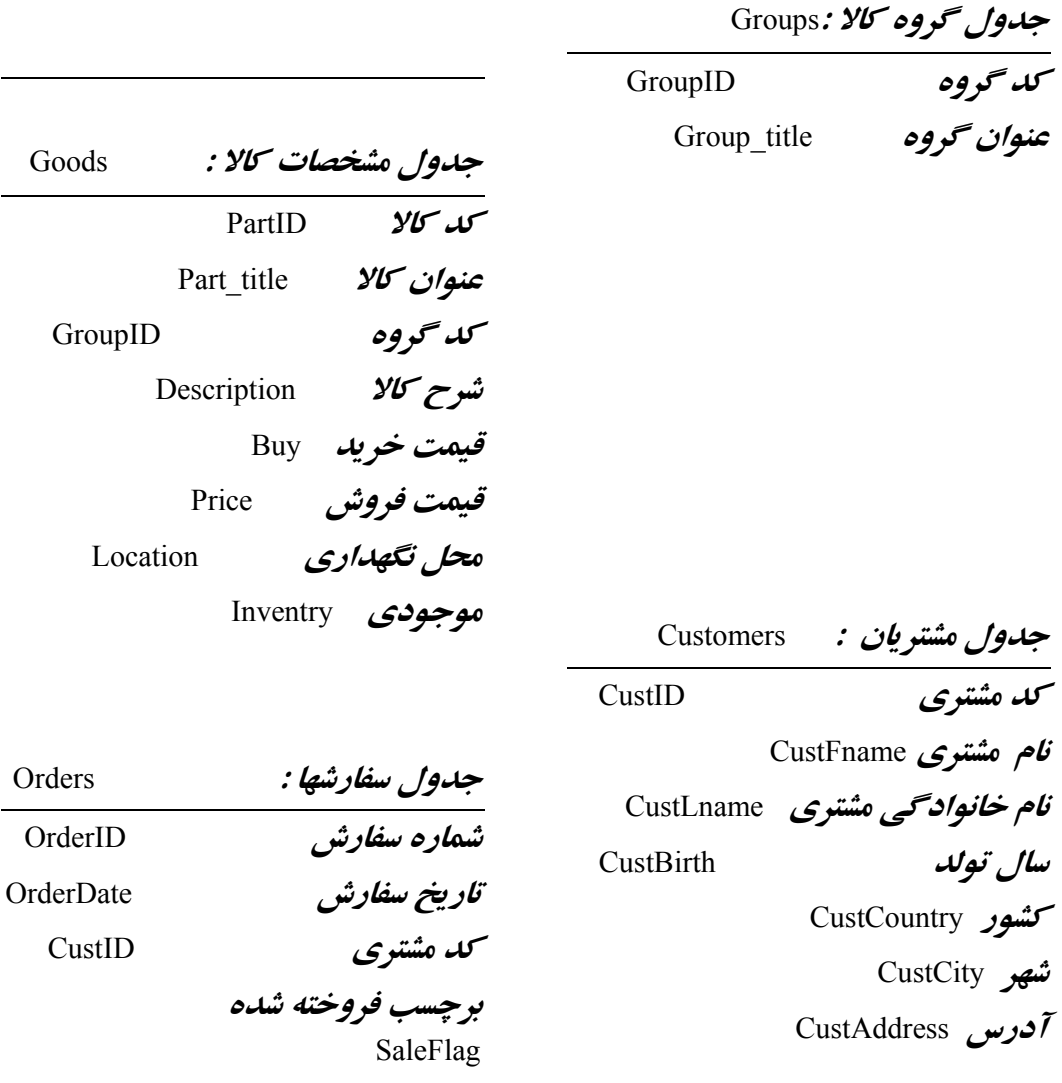

**تخفيف** Descrit

**برچسب فروخته شده** PsaleFlag

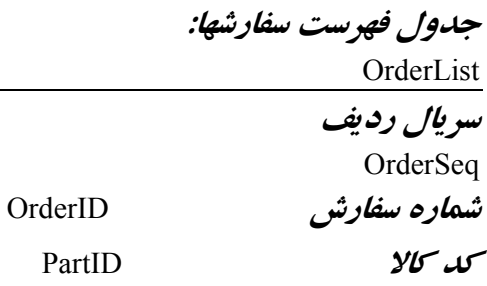

**تعداد** Quantity

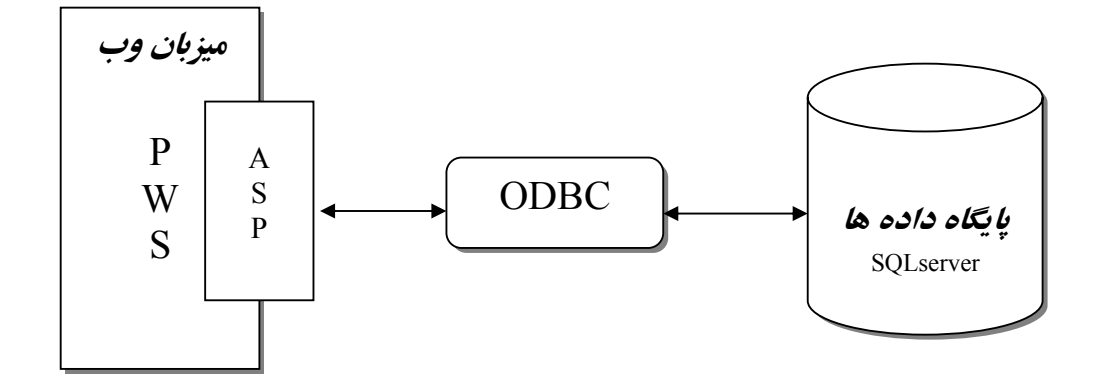

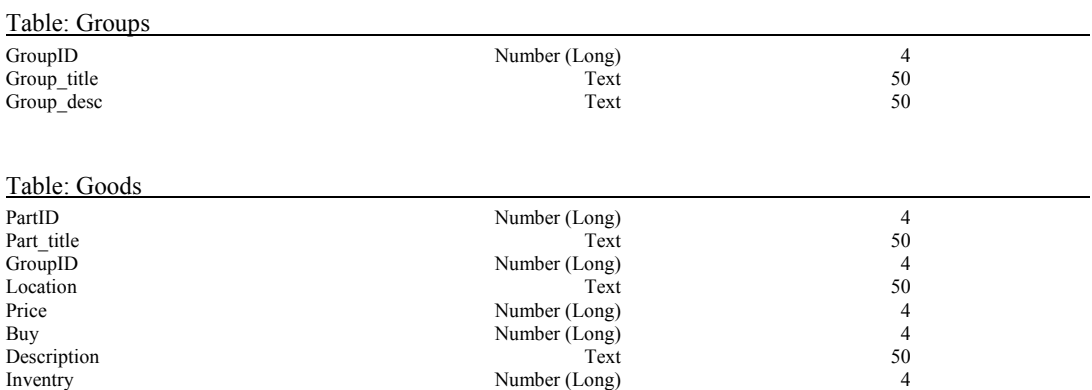

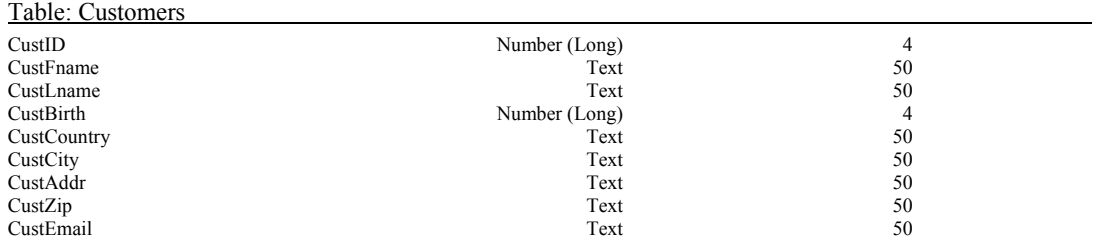

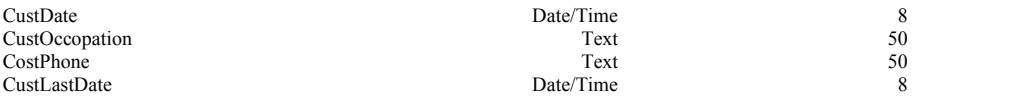

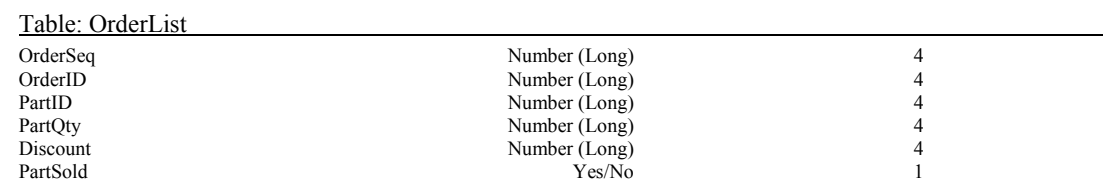

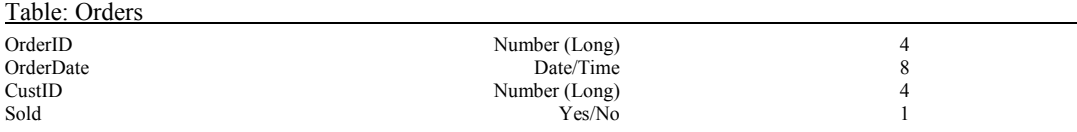

**درمحيط** Access **يك بانك اطلاعاتي بنام دلخواه** mdb.WebStore **درمحلي مشخص ايجادمي كنيم درقسمت** table **، جداول فوق رامي توان ايجادكرد. درمحيط** SQLserver **درگزينه**  Database **، گزينه** Database New **راانتخاب ويك بانك اطلاعاتي بنام** WebStore **ايجاد ودرقسمت** tables **ميكنيم جداول فوق راتعريف ميكنيم . بااتصال به** SQLserver **واستفاده ازنام** Database**،** SQLserver **دسترسي به اين بانك رادراختيارما ميگذارد. اين خدمات توسط برنامه** Manager Srvice **فراهم ميگردد مشروط براينكه اين نرم افزار يك بار فعال گردد <sup>و</sup> ازآن به بعددرحافظه مقيم خواهدشد.**

**(**Object DataBase Control**) :** ODBC

**اين سرويس بانصب** Office Microsoft **درويندوزقرارميگيرد وازطريق** Panel Control **قابل نصب است .بااجراي** ODBC **، صفحه مربوطه نمايان ميشودكه برگه دوم آن بنام** DSN System **ميساشد.**

Name Source Data (DSN **(مجموعه ايست ازاطلاعات پيكربندي** ODBC **كه برنامه ماازآن براي دسترسي به بانك اطلاعاتي استفاده ميكند، ضمن اينكه يك نام منبع مجازي نيز به بانك اطلاعاتي اختصاص ميدهد.**

**براي ايجاد يك** DSN **، گزينه** Add **راانتخاب ميكنيم ، درفهرستي كه نمايان ميشودنام بانكهايي كه توسط** ODBC **پشتيباني ميشودمشاهده ميگردد. چنانچه بانك اطلاعاتي مادر** Access **ايجادشده باشد، گزينه -**

Driver Access Microsaft **راانتخاب ميكنيم . دراينجا ما گزينه** SQLserver **راانتخاب ميكنيم كه**

**متعاقب آن صفحه ديگري بازميشودكه درآن بترتيب نام منبع داده (دراينجا همان نام بانك** WebStore **( ، نام ماشين سرويس دهنده <sup>و</sup> سپس نام بانك اطلاعاتي (**WebStore **( راواردميكنيم . نام ماشين چنانچه درشبكه باشيم نام كامپيوترسروركه** SQLserver **روي آن قراردارد <sup>و</sup> چنانچه بصورت تك كاربرباشيم عنوان (**local **(راتايپ ميكنيم به اين ترتيب** ODBC **ازطريق** DSN **ونام** WebStore **بابانكي به همين نام وازنوع** SQLserver **وبرروي همان دستگاه ارتباط برقرارميكند. مادرصفحات وب خود ودر بخش** ASP **، ازدستورات** VBscript **استفاده ميكنيم ،** ODBC **بعنوان واسط ، با ارتباط با** SQLserver **دستورات اسكريپت را ازطريق ميزبان وب بصورت قابل تفسيربراي**  SQLserver **درميآورد <sup>و</sup> آن نرم افزار براساس دستورداده شده پردازش راانجام ميدهد <sup>و</sup> نتيجه رامجدداّازطريق** ODBC **<sup>و</sup> ميزبان وب به صفحه وب ونهايتاّ مرورگر استفاده كننده ارسال ميكمد**

**دسترسي بانك اطلاعاتي در** ASP **همانطوركه قبلاّگفته شد، باايجاديك صفحه ديناميك وبااستفاده از دستورات اسكريپت ، امكان ارتباط صفحه وب باپايگاه داده ها برقرارميگردد. بطوركلي يك صفحه وب ديناميك باداشتن دوخصوصيت اين امكان را داراميشود. يك قسمت ايجادمحيطي است براي ارتباط وتبادل داده باكاربر كه موسوم است به (**Active Controls**) فعال كارازكنترلهاي اين براي .)** GUI (Graphic User Interface **مانند - استفاده ميتوان غيره <sup>و</sup>** Textbox, listbox, Combobox, Command bottom, Image box **كرد.**

**قسمت ديگراستفاده ازتوابع ودستورالعملهاي پردازش اطلاعات جهت ارسال به ميزبان وب ودريافت پاسخ ونمايش آن است . براي اين كار نيز دستورالعمل هاي** SQL **وتوابع رابه شيوه اي خاص وبااستفاده از اشيا (**Objects **(قابل پشتيباني در** ASP **بصورت رشته هاي حرفي به ميزبان وب ارسال ميكنيم <sup>و</sup> ميزبان وب آن رشته رابه** ODBC **، وازآن طريق به نرم افزاربانك اطلاعاتي**

**كه دستورها راتفسيروپردازش ميكند ونتيجه به صفحه وب بازميگردد. نكات اصلي ومهم درنوشتاردستورالعملها دردو قسمت خلاصه ميشود، قسمت معرفي واتصال بانك اطلاعاتي وقسمت ساخت وارسال دستورات <sup>و</sup> دريافت پاسخ . آنچه در ذيل خواهدآمد دستورات اصلي انجام موارد فوق است .**

<%@ LANGUAGE="VBSCRIPT" %>  $<\!\!\frac{9}{6}$ sponsorURL = Request.querystring("url")

'Create the object set outpostDB = Server.CreateObject("ADODB.Connection") 'Open the connection outpostDB.Open "outpost"

'Insert the record here  $sqText = "insert into ad log$  (sponsor, clickDate) values ('"  $s$ qlText = sqlText & sponsorURL  $sqText = sqText \&$  "', "'  $\text{sqrt} = \text{sqrt} \& \text{Now}$  $sqText = sqText \& \text{''}$ outpostDB.Execute(sqlText)

'Close the connection outpostDB.Close 'Destroy the connection set outpostDB = Nothing

Response.Redirect sponsorURL  $\frac{0}{0}$ 

**مهمترين شي , در** ASP**،** ADO **ميباشد .** Object Data Access **بااستفاده از** ODBC **با بانك اطلاعاتي ارتباط برقرارميكند <sup>و</sup> بنابراين مستقل از زبان برنامه نويسي عمل ميكند. اين شي , به مااجازه ميدهدتا دستورات** Select ,Delete ,Update .Insert **<sup>و</sup>** Stored Exec Procedure

**نتيجه گيري ازمطالب ارائه شده درميابيم كه براي ايجاد يك سايت تجاري درمقياس واقعي وعملي ، نيازبه نصب ميزبان وب نسخه** 5.0 IIS **برروي يك كامپيوتربامشخصات مناسب ميباشد <sup>و</sup> سپس ثبت (**Register **(يك نام وتخصيص يك آدرس** IP **براي كامپيوترسرويس دهنده كه توسط مراجع ذيصلاح ارائه ميگردد. مرحله بعد ايجاد يك بانك اطلاعاتي كه نوع آن بسته به حجم اطلاعات وميزان گستردگي دسترسي** Stored procedure **،**View **،**Table **معرفي .)** Oracle / SQLserver 2000**) ميباشد سايت به <sup>و</sup>** Rules**) حدوددسترسي ) وسپس تعريف** ODBC **وارتباط با بانك ، مرحله بعدي ميباشد. طراحي صفحات وب استاتيك <sup>و</sup> ديناميك <sup>و</sup> بروزنگهداشتن آنها مهمترين كاردرارتباط با استفاده كنندگان است كه بطورمدام بايد ادامه داشته باشد.انتخاب يك زبان اسكريپت مناسب جهت ايجاد صفحات وب** ASP **، كه توسط اغلب مرورگرها قابل تفسيرواجراباشد <sup>و</sup> سپس تهيه صفخات** ASP **بااستفاده بهينه اززبان اسكريپت بادرنظرگرفتن اعمال حداقل** Overhead **برسيستم كه موجب حداكثرسرعت پاسخگويي باشد.ازاين مرحله به بعد هنرطراحي سيستم مديريت تجاري <sup>و</sup> برنامه نويسي است كه نوع ارتباط با بازديد كنندگان سايت رارقم ميزند.**

**مراجع كتاب برنامه نويسي با** 3.0 ASP **نوشته نيكلاس چيس – مترجم عليرضازارع پور** www.nicholaschase.com www.activeserverpages.com www.asplists.com